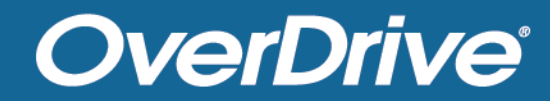

# Marketplace Invoicing

# View and set preferences for billing in Marketplace

# **Billing**

### In OverDrive Marketplace, you can view invoices and billing information all in one place, the **Billing** tab.

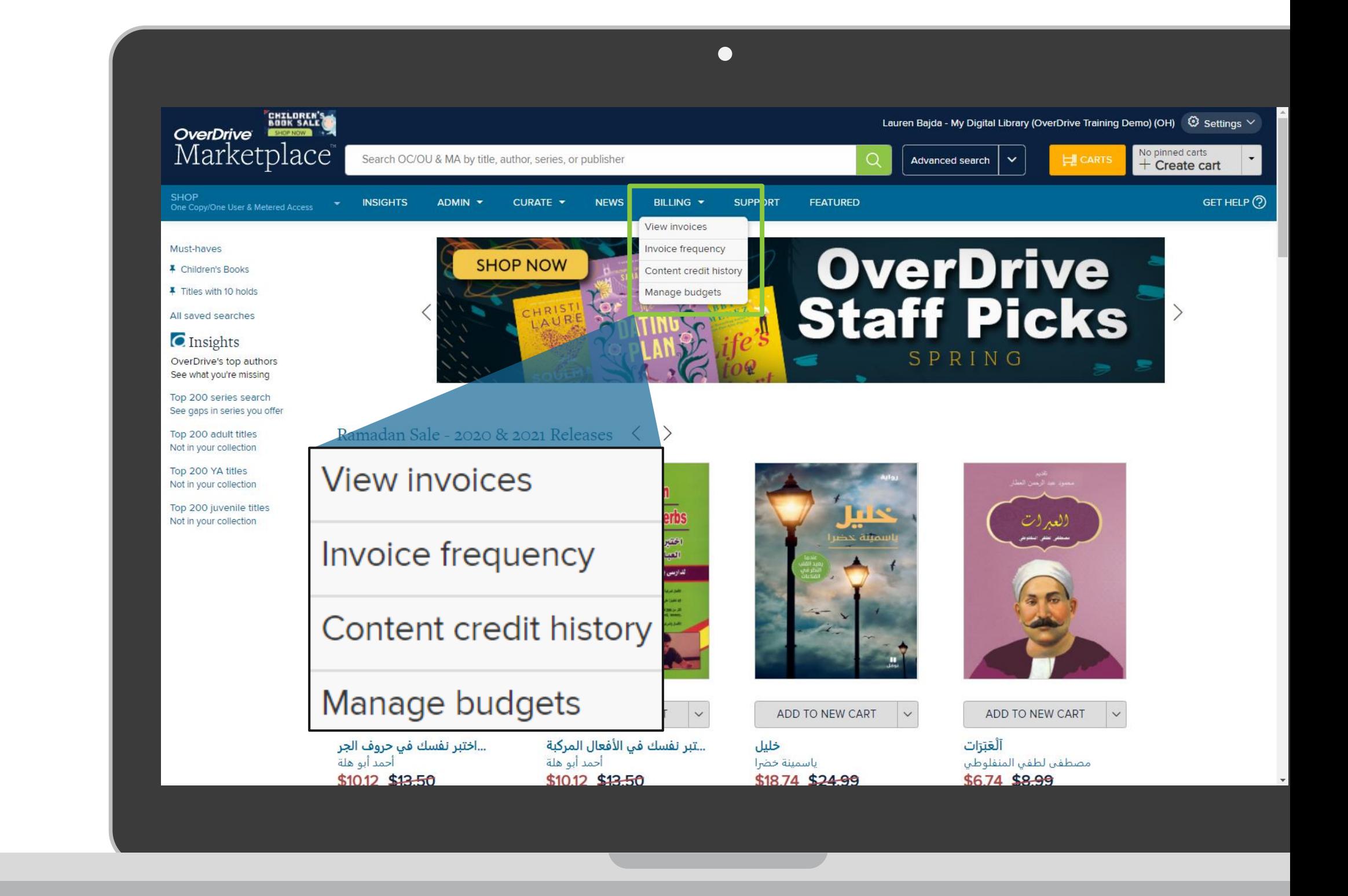

### **OverDrive®**

# Marketplace permissions

**View invoices** 

Invoice frequency

• **Manage Invoices** permission

Content credit history

• **Reports** permission

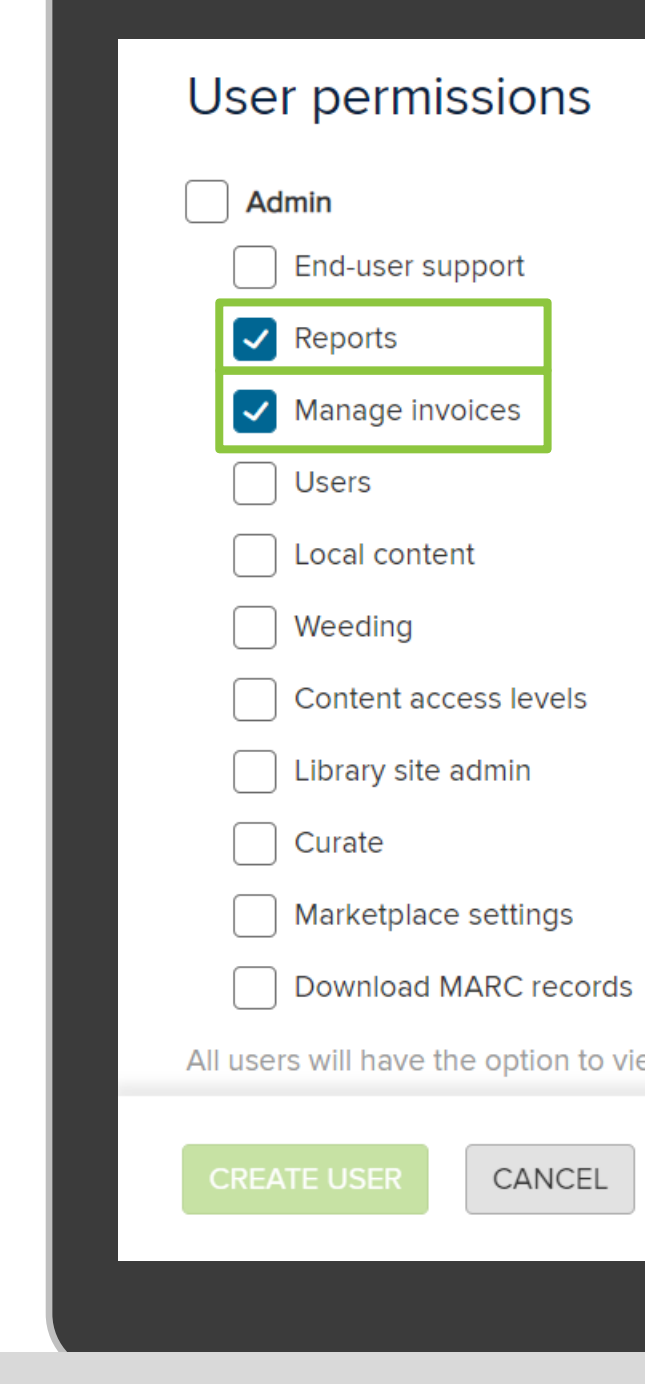

### **OverDrive®**

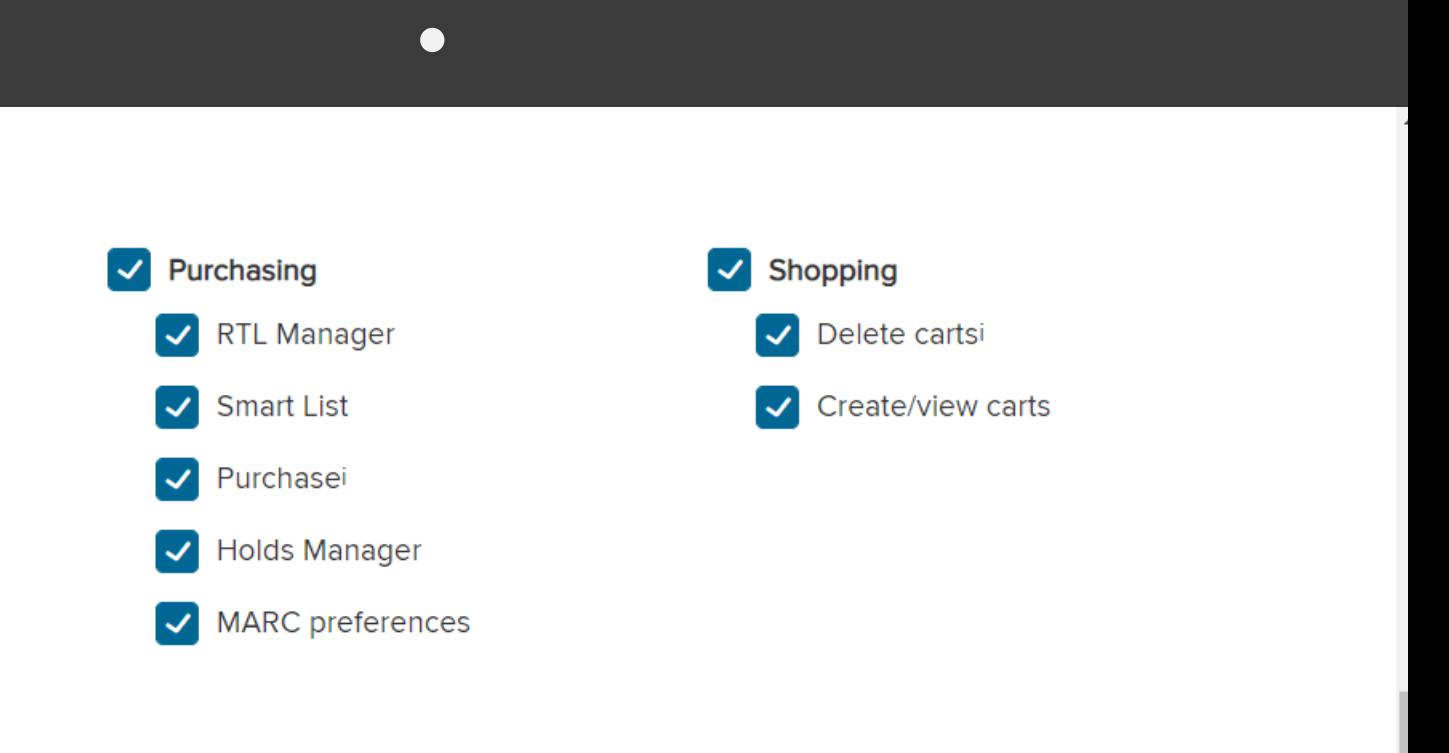

All users will have the option to view the Support and News tabs. i Requires 'Create/view carts' permission.

# Marketplace permissions

"Billing account" controls the account that's billed when a Marketplace user makes a purchase.

You can add **multiple billing accounts** to use multiple funding sources for your digital collection.

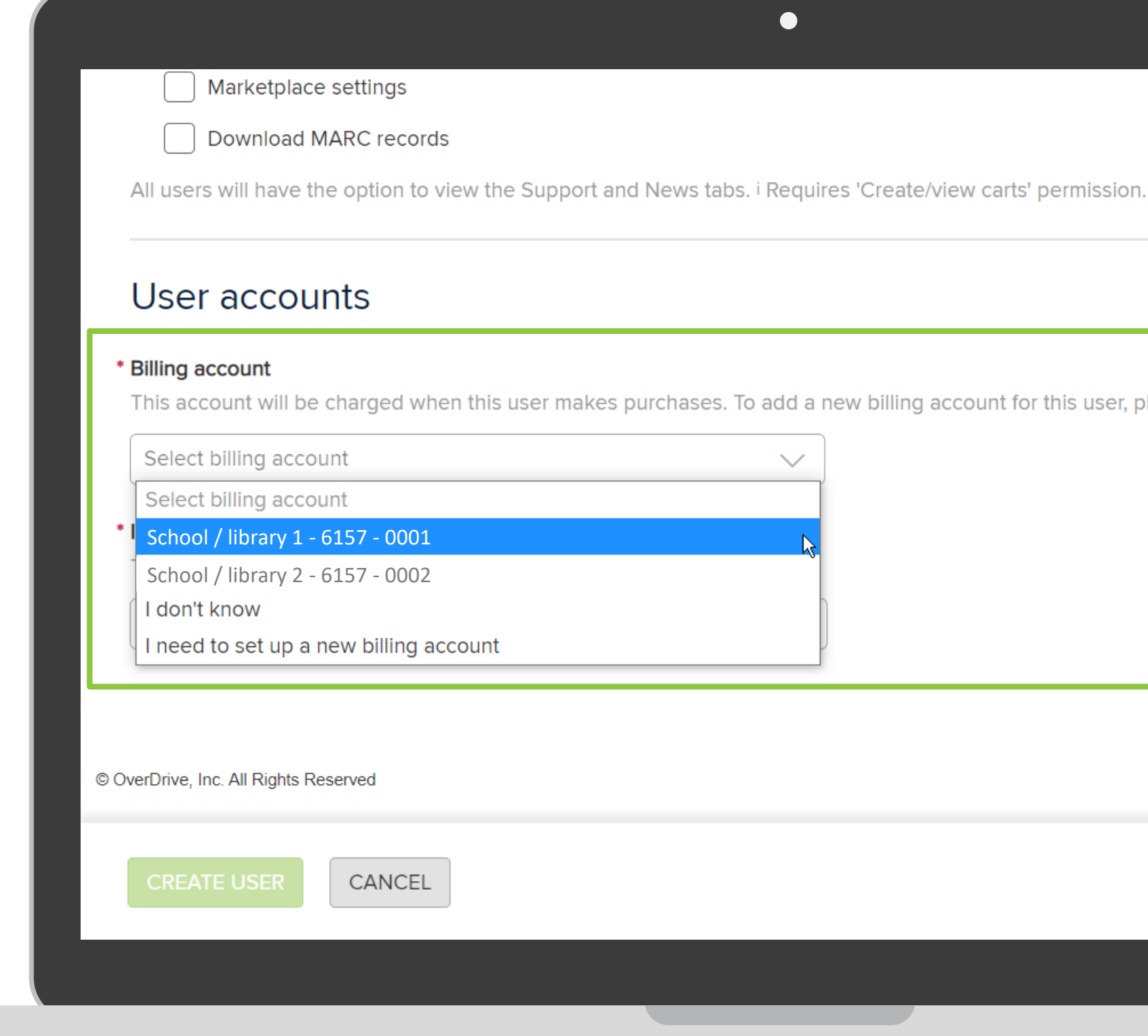

### **OverDrive**

This account will be charged when this user makes purchases. To add a new billing account for this user, please contact your Account Manag

Cookie Settings | Privacy Pr

# Marketplace permissions

"Invoicing account" determines the accounts for which the user receives invoices.

User will receive an **email notification**  when an invoice is created for any of their "Invoicing accounts".

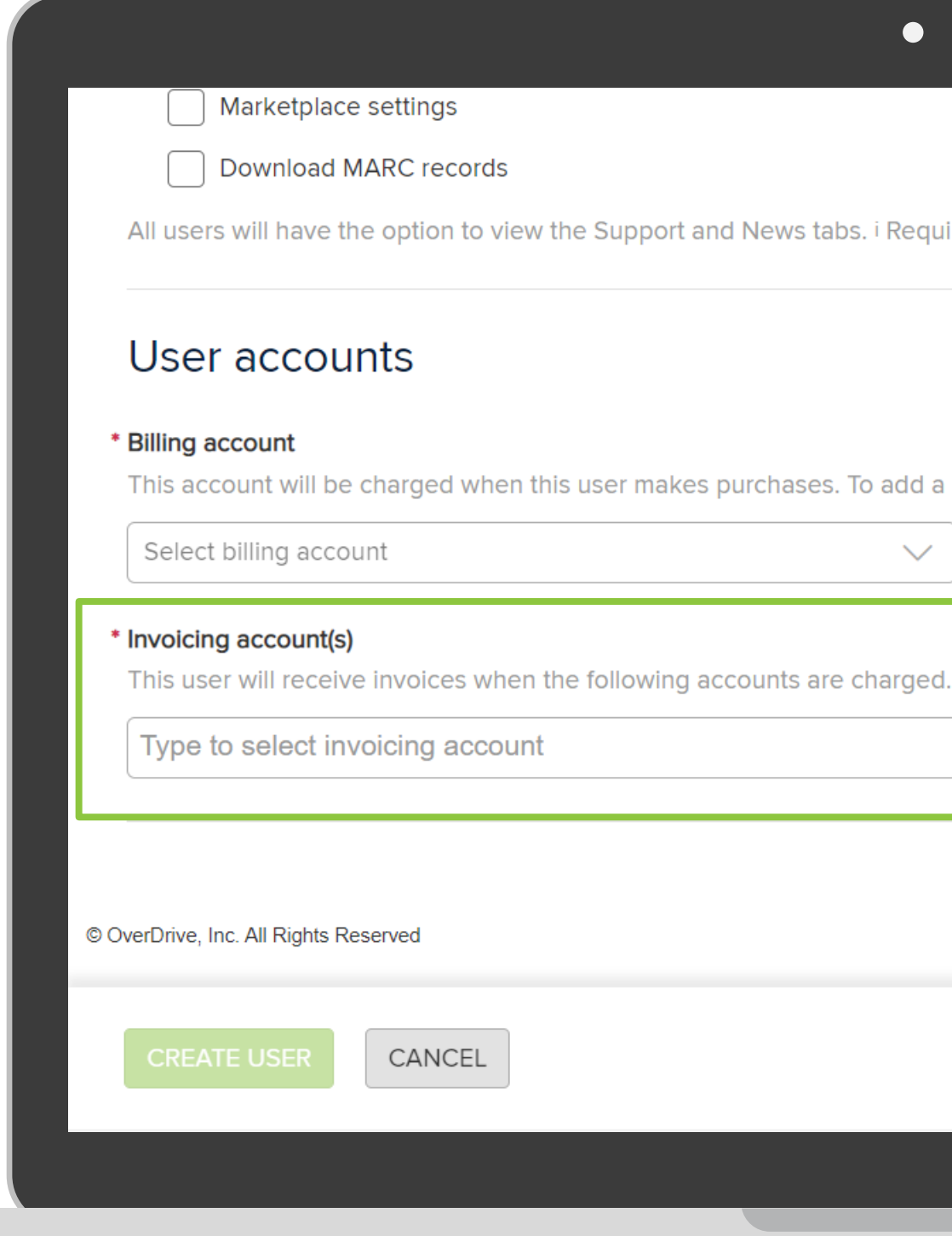

### **OverDrive**

#### $\bullet$

All users will have the option to view the Support and News tabs. i Requires 'Create/view carts' permission.

This account will be charged when this user makes purchases. To add a new billing account for this user, please contact your Account Manag

 $\checkmark$ 

Cookie Settings | Privacy Pr

### **Notifications**

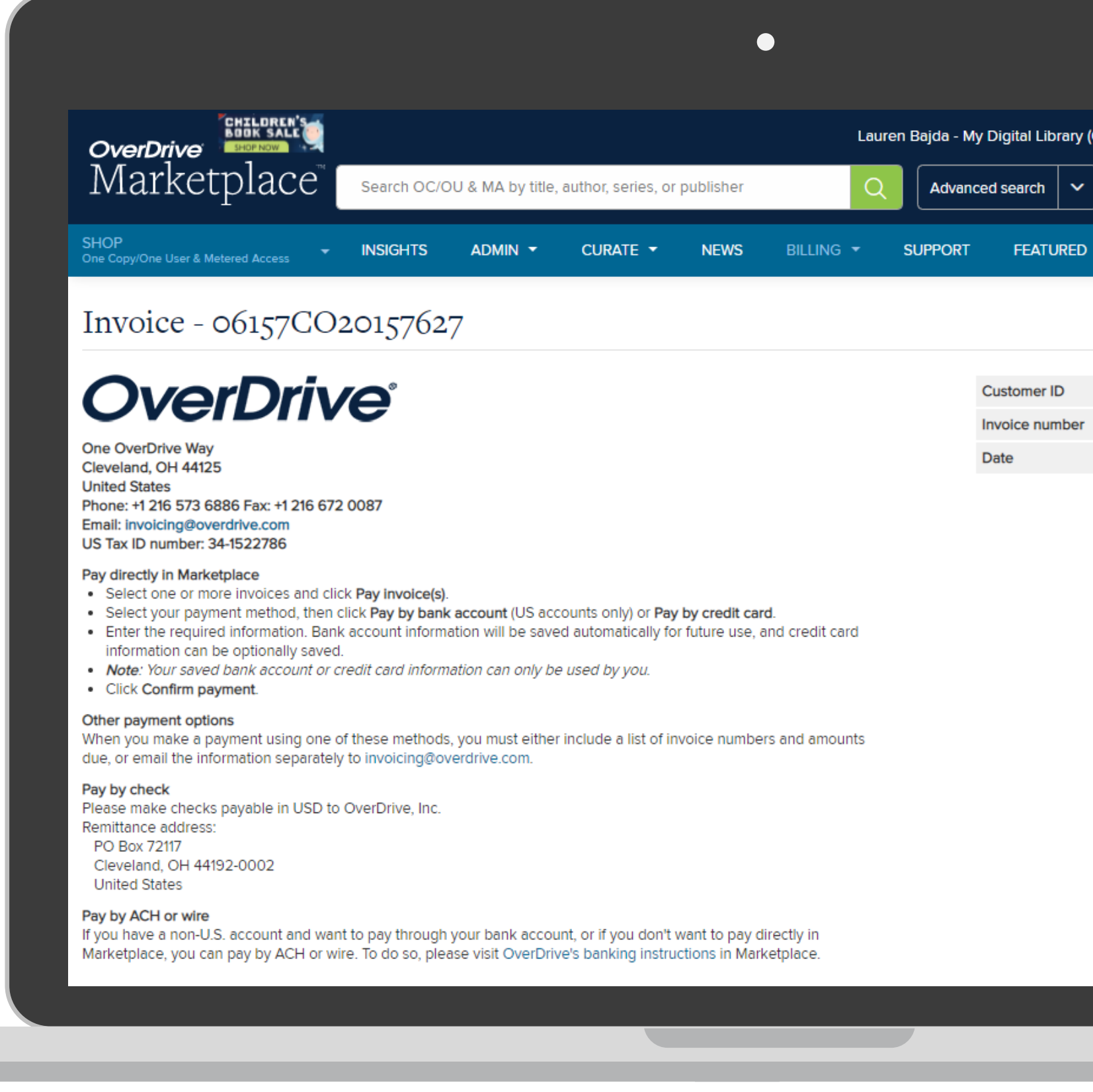

### **OverDrive®**

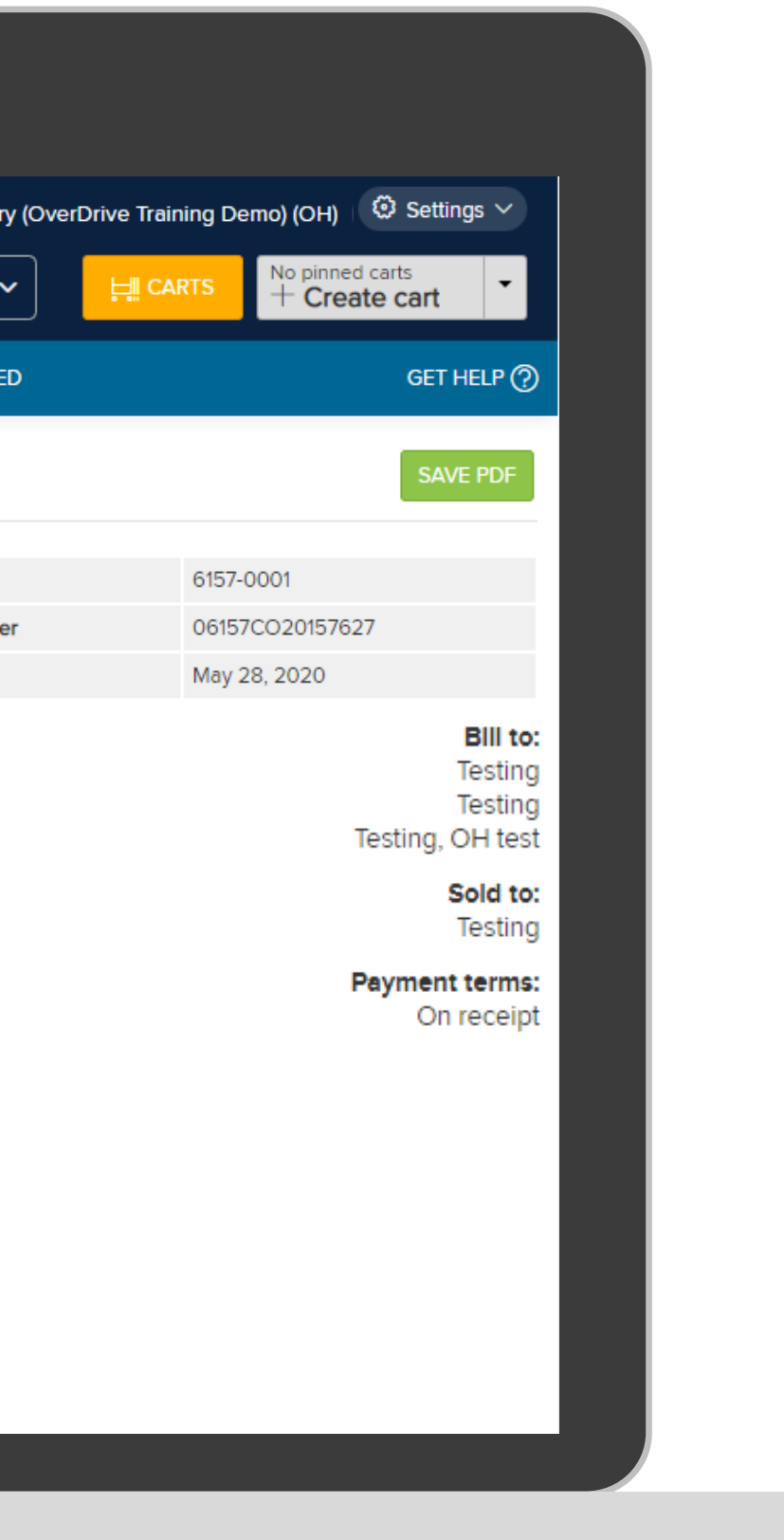

# Recap - Invoice frequency

• Use the "Select billing account" dropdown if you receive invoices for multiple libraries/schools

• These preferences apply to OC/OU, MA, and SU content

• CPC plans will only provide invoices on a monthly basis

• Changes will take effect on the first day of the next month

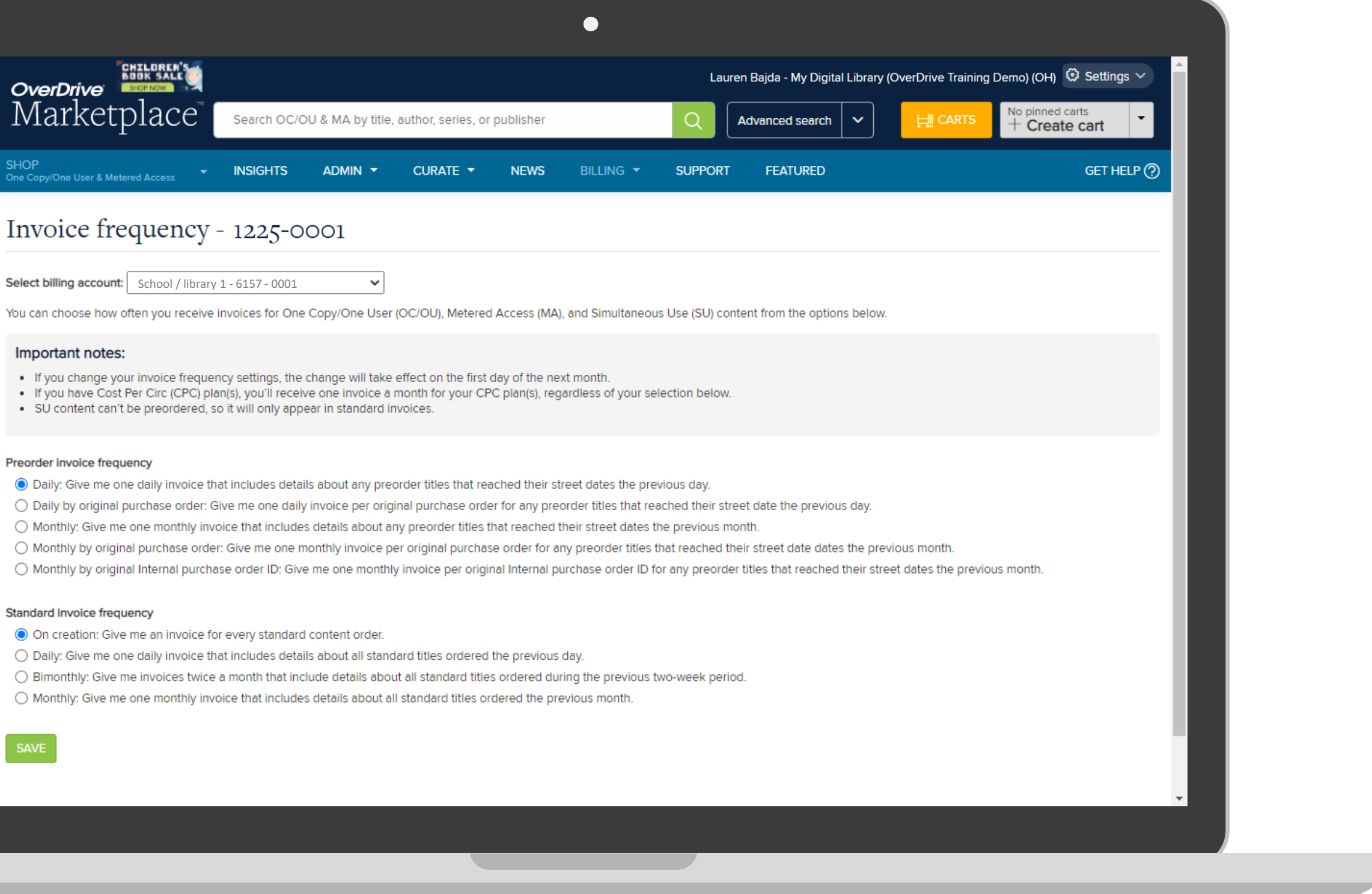

### **OverDrive**

# Recap - View invoices

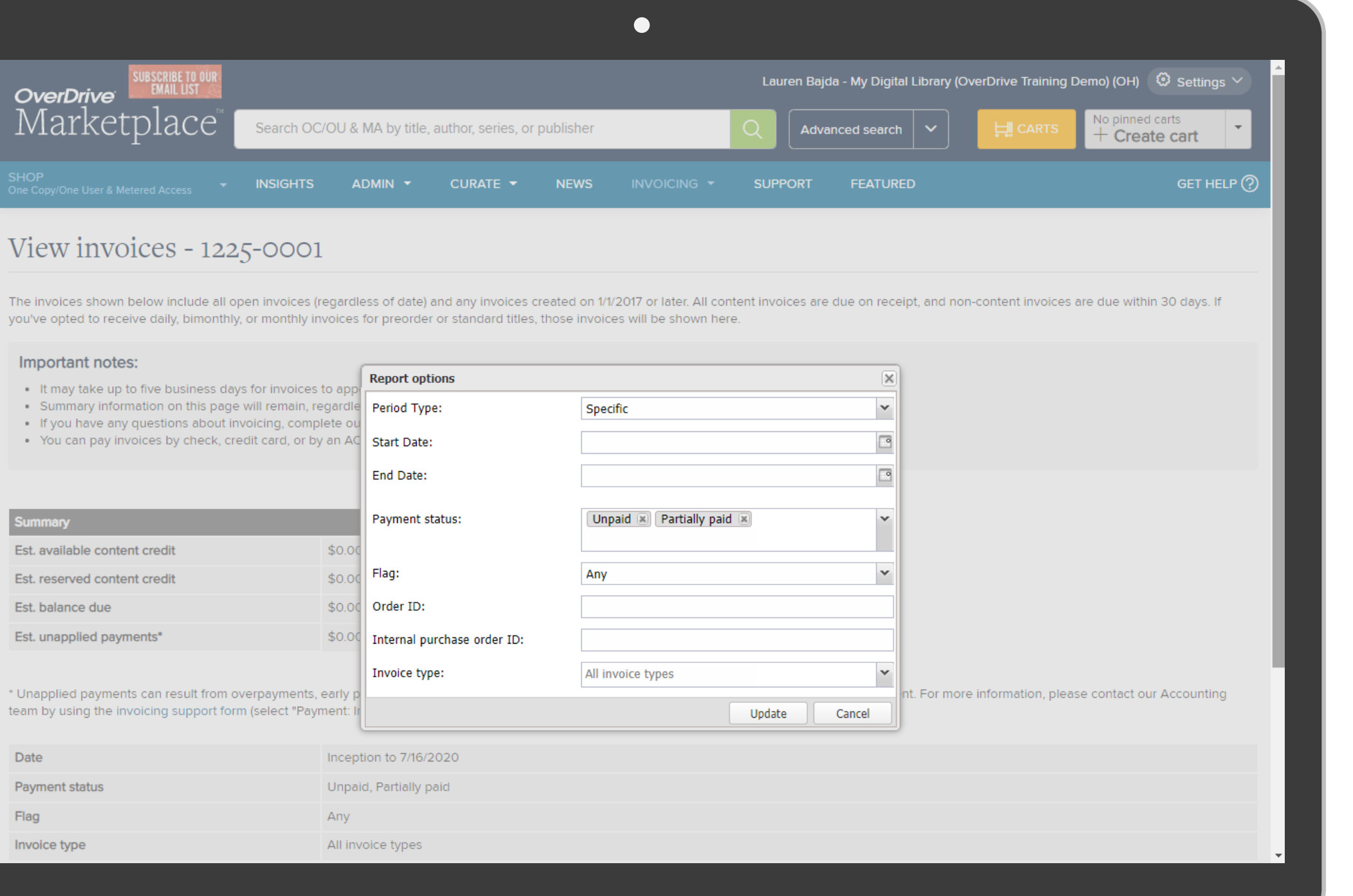

### **OverDrive®**

• View invoices for purchase orders, contract fees, MARC record orders, Instant Digital Card, and more • It may take up to 5 business days for

invoices to appear on this page

# Recap – Content credit history

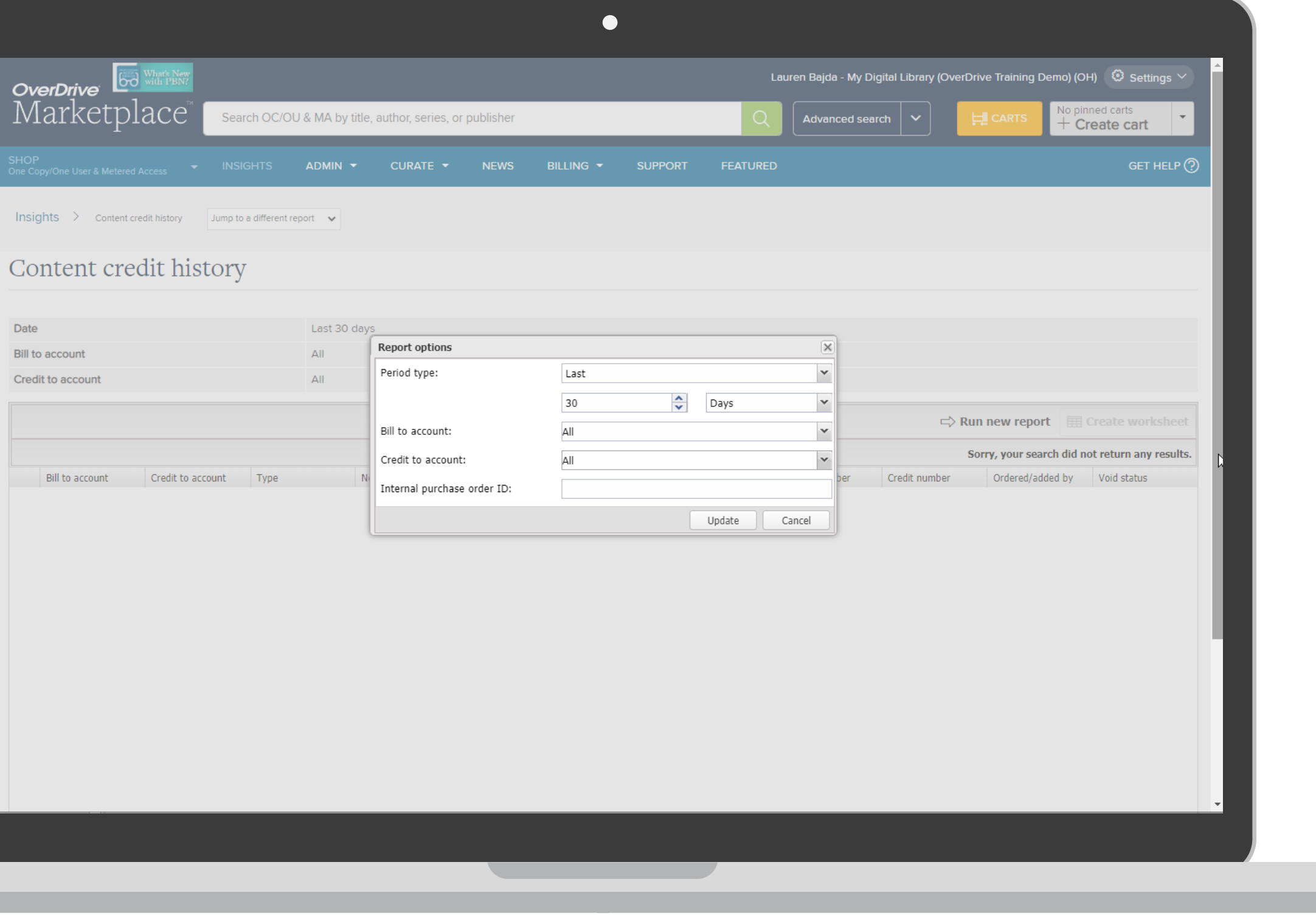

**OverDrive®** 

• View details of content credit that was purchased by or earned by your library / school

# Recap - Manage budgets

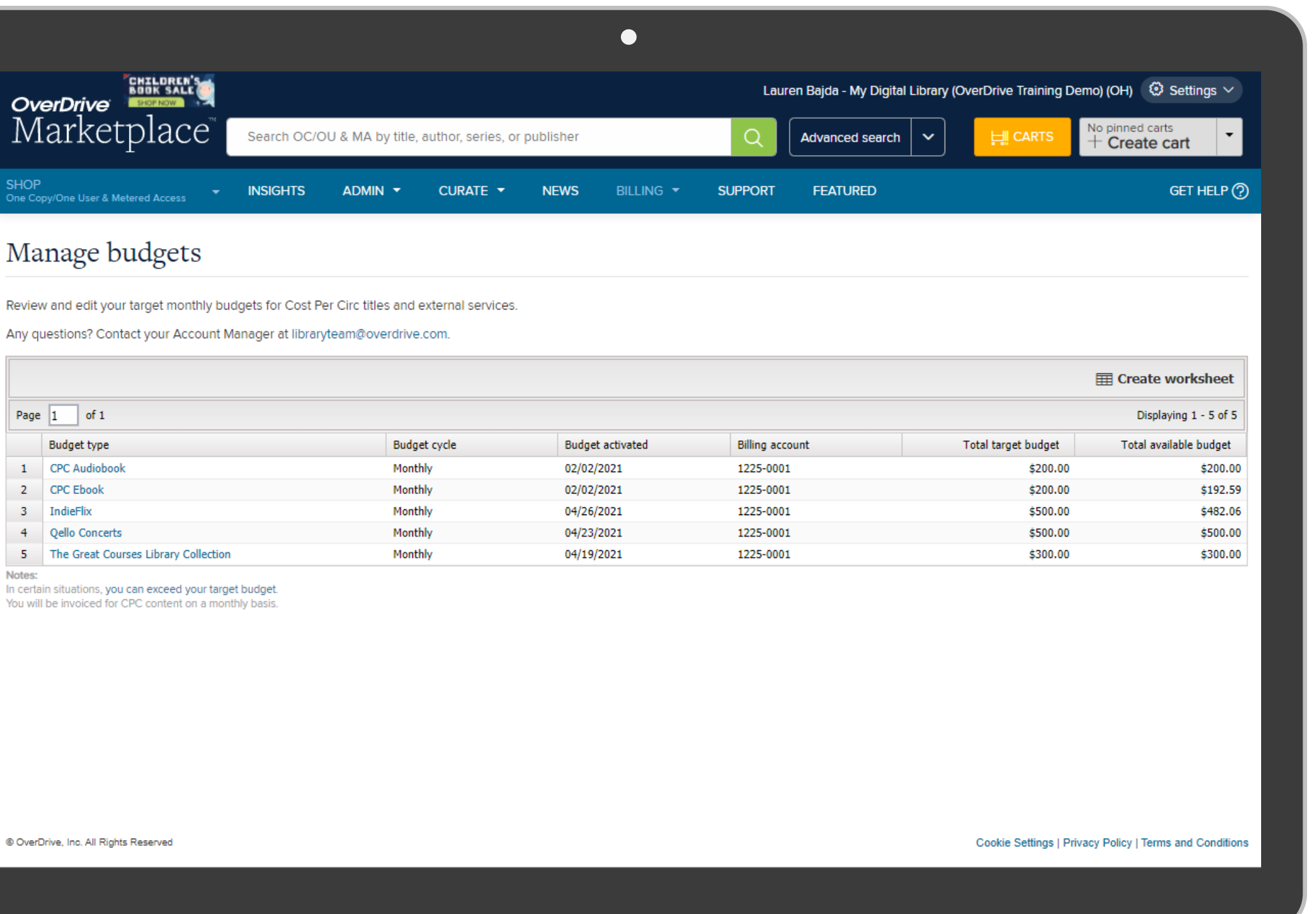

**OverDrive®** 

• Manage budgets for all active Cost Per Circ titles and external services

• Can also navigate to this page under:

- *SHOP > Cost Per Circ*
- *SHOP > Databases & streaming media*

*Learn more at [Marketplace Help](https://help.marketplace.overdrive.com/categories/invoicing.htm) or email invoicing@overdrive.com.*

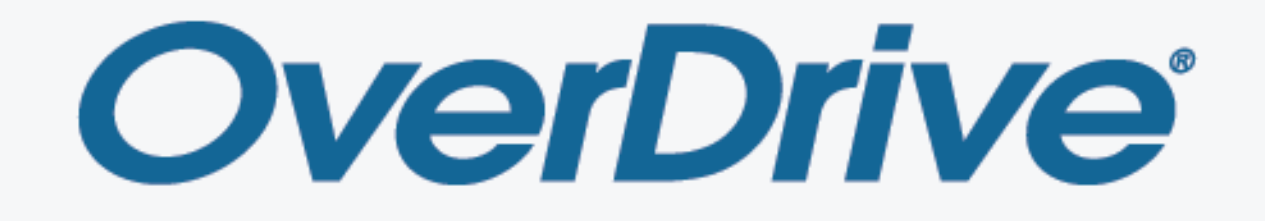

ebooks | audiobooks | video | magazines